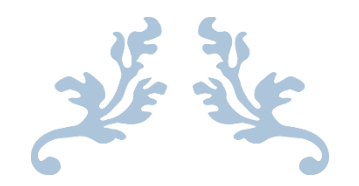

# **CYCLE-BASED BUDGETING TOOLKIT**

Microsoft Word Investment Tracking Form Implementation Manual

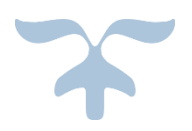

#### FEBRUARY 1, 2021

BO YAN

http://www.cyclebasedbudgeting.org

#### STEP 1

After a filled-out [Investment Tracking Form](https://cyclebasedbudgeting.org/wp-content/uploads/2021/02/CBB_Investment-Tracking-Form.zip) in returned, save it under the folder "C:\CBB\Investment Tracking". Eventually, all completed Investment Tracking Forms should be saved under this folder. It would help to develop a naming convention so that forms from different departments in different years can be easily differentiated. For example, all files can be named following the convention of "FY\_Cost Center\_Owner.docx" such as "2018-19\_Data Strategy\_Bo Yan.docx".

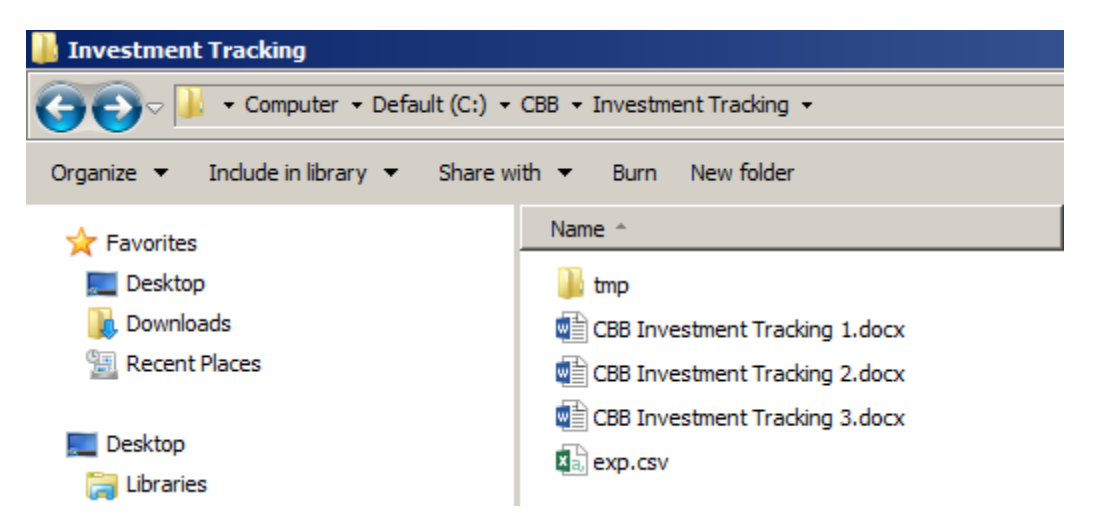

### STEP 2

In this step, an open-source tool called  $R$  is used to export data from all Investment Tracking Forms saved under the folder "C:\CBB\Investment Tracking". However, the code can be easily modified to export data for the desired forms only, such as forms from certain departments or years. Before running the code, you should have R and three R packages ("XML", "data.table", and "magrittr") installed on your computer. This blog post [Install R, RStudio, and R Commander in Windows and OS X](https://www.andrewheiss.com/blog/2012/04/17/install-r-rstudio-r-commander-windows-osx/) will be helpful if you need a step-by-step guide on how to do it.

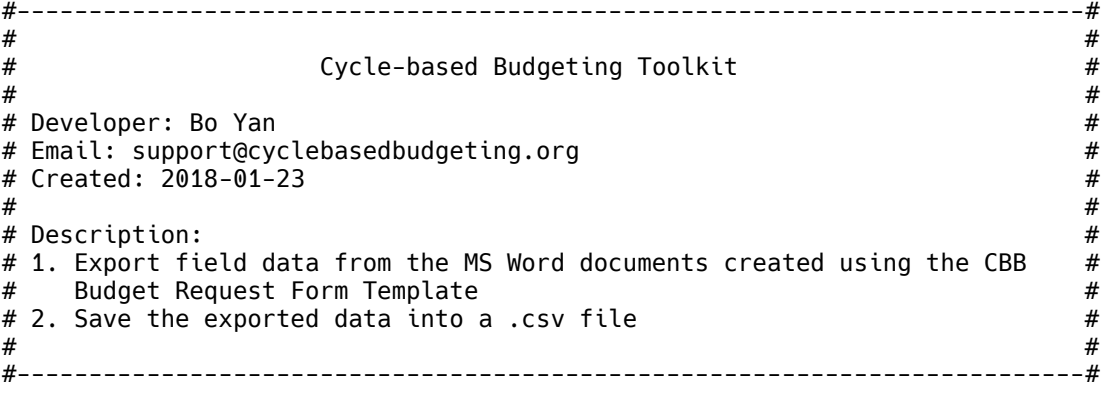

library('XML') library('data.table')

```
library('magrittr')
# set path where the submitted budget request forms are saved
setwd('c:/CBB/budget requests')
# create temp folder
if (!dir.exists('tmp')) {
  dir.create('tmp')
}
# retrieve submitted requests
docx <- list.files(pattern = '.docx')
# create empty exp data table
exp <- NULL
# unpack docx file
for (i in 1:length(docx)) {
  unzip(docx[i], files = "word/document.xml", exdir = './tmp')
  doc <- xmlParse('tmp/word/document.xml')
  root <- xmlRoot(doc)
  # retrieve bookmarks
 bms <- getNodeSet(doc, "//w:bookmarkStart")
 bme <- getNodeSet(doc, "//w:bookmarkEnd")
  # retriveve field values
 wt <- xmlApply(bme, function(x) getSibling(x, after = F) %>% getSibling(., after =
F)) %>% sapply(., xmlValue)
  field <- xmlSApply(bms, xmlGetAttr, 'name')
  # add field name to create legagcy data table
 legacy <- data.table(var = field, value = wt) %\gg% .[grepl('[a-z]|[0-9]',
value)] %>% .[var != '_GoBack']
  # retrieve field values without bookmarks
  sdt <- getNodeSet(doc, "//w:sdtContent") %>% xmlSApply(., xmlValue)
  # create activex data table
  activex <- data.table(var = c('admDec', 'admRyr', 'saType', 'saCenter', 'saHead', 
'saTitle', 'saDes', 'scPopStu', 
                                 'scPopSta', 'scPopPar', 'scSexF', 'scSexM', 'scRaceB', 
'scLep', 'scRaceA', 'scLunch', 
                                 'scRaceH', 'scSped', 'scRaceW', 'scGift', 'scRaceO'), 
                        value = \text{sdt}[10:\text{length}(\text{sdt})]activex[value == ' \u{2612}', value := 'Y']
 \text{activex}[value == '\u{2610}', value := 'N']
  # create rd data table
  rd <- rbind(legacy, activex) %>% .[order(var)] %>% 
 rbind(., data.table(var = 'saYear', 
 value = root[['body']][[8]] %>% xmlDoc %>% getNodeSet(., 
'//w:t') %>% .[[12]] %>% xmlValue()))
  # add id and file fields
 rd[, `:=`(id = i, file = docx[i])]
  # append rd to exp
  exp <- rbind(exp, rd) 
}
```
**2**

write.csv(exp, file = 'exp.csv', row.names =  $F$ )

## STEP 3

After running the R code in Step 2, a CSV file called "exp.csv" will be generated under the folder where all returned Investment Tracking Forms are stored. There are four columns in this CSV file:

- 1. Column A "var": variable name
- 2. Column B "value": variable value
- 3. Column C "id": unique ID number for an Investment Tracking Form
- 4. Column D "file": name of the Investment Tracking Form file

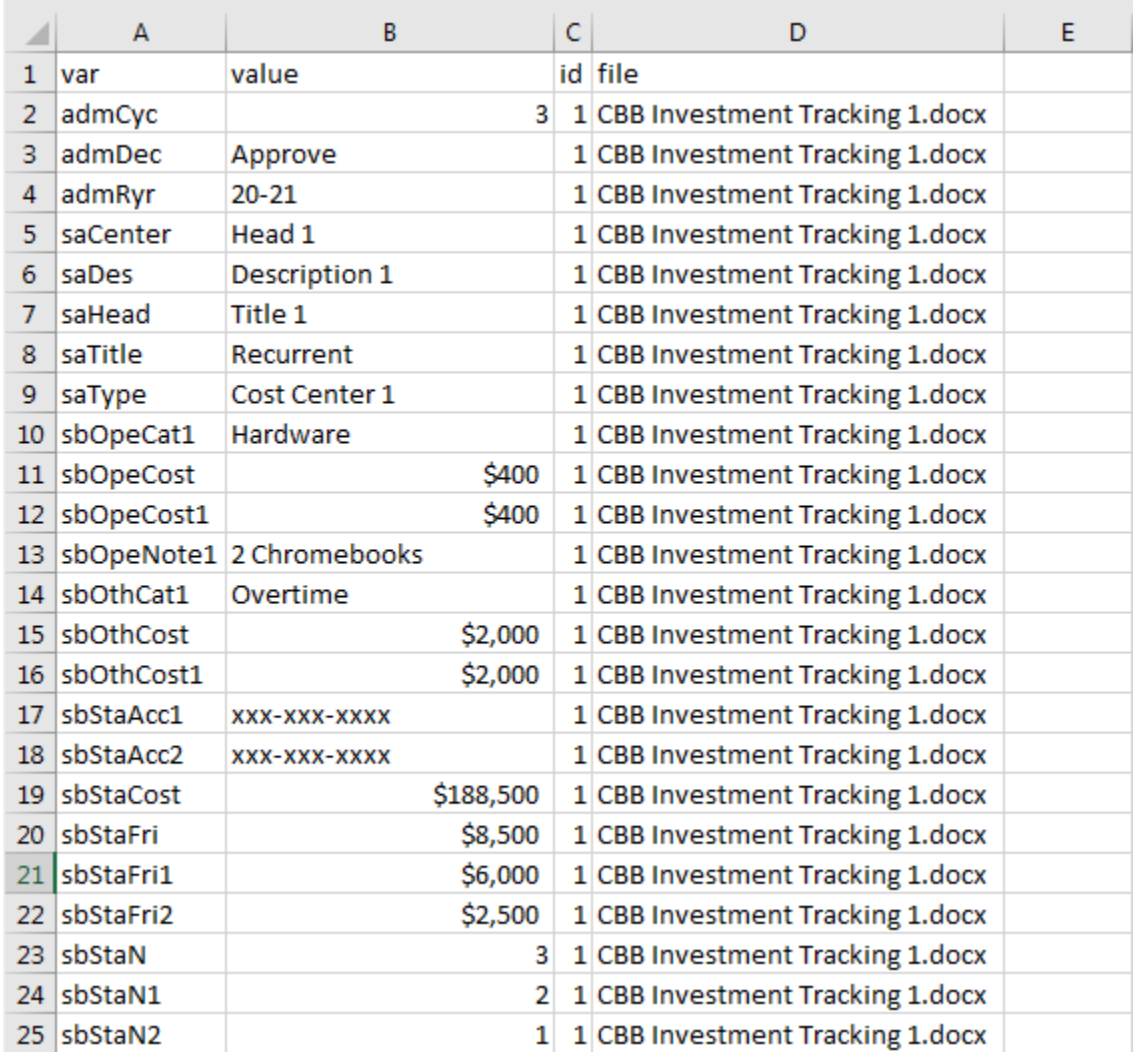

In this CSV file, the exported data are stored in the long format where each row is a data point from a completed Investment Tracking Form. Depending on which fields are filled out, the total number of rows for each completed form can vary because empty fields are not exported. This data can be easily

**3**

transformed into the wide format where all data points from an Investment Tracking Form are represented in one row.

**4**